## 計畫 WEB 系統-計畫建檔流程

請登入本校單一入口網站→輸入員工編號、密碼(兼任助理請以教職員工身分進 行註冊,且務必輸入員工編號,非學生證號)→ 選擇計畫 WEB 系統→選擇計畫 資料填報/申請

1.請選擇核定資料維護下的計書或案件建檔資料填報→按下新增,即會出現以 下畫面。

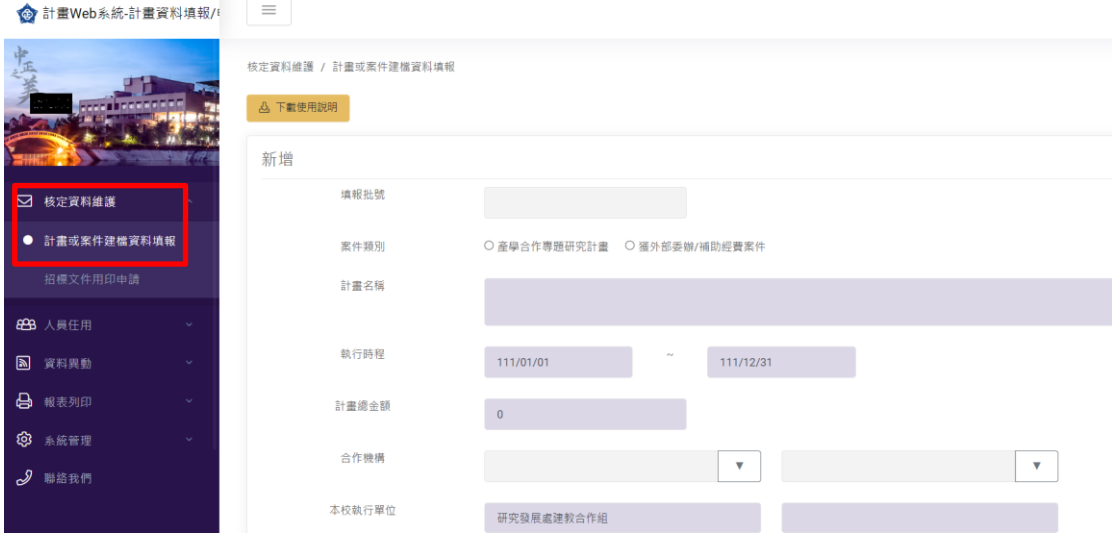

2.管理費分配 :請選擇所屬學院,又若有 2 個以上執行單位,請填入研商分配 之比率。

3.執行單位為研究中心者,系統均已帶出校級或院級研究中心之管理費比率, 各研究中心和參與計畫相關單位研商分配的管理費比率,可自行填入。

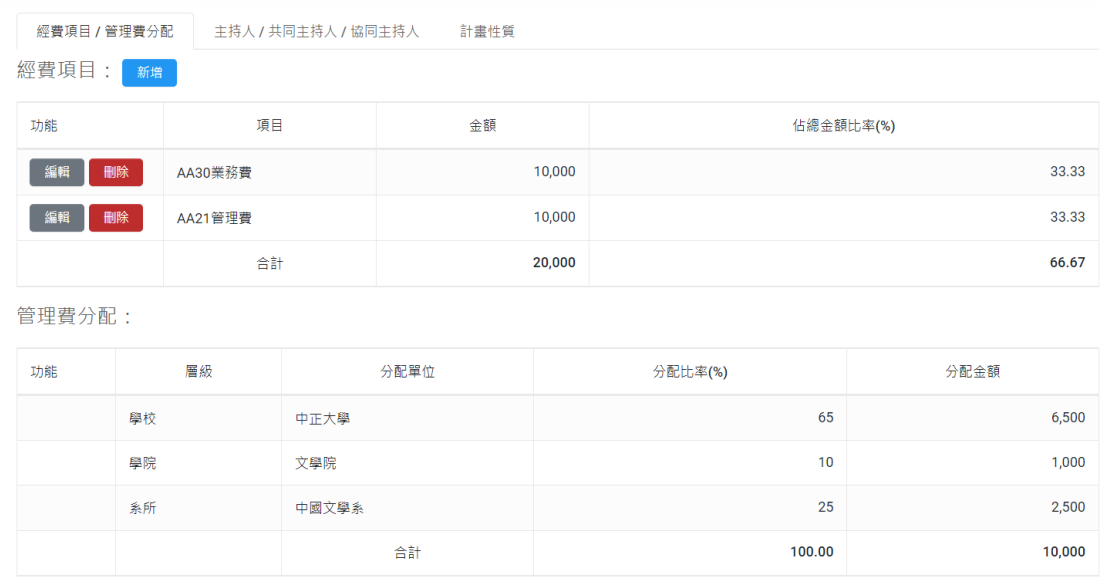